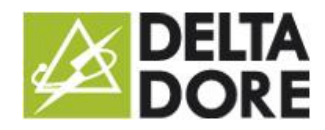

# Intégration d'un équipement KNX : Déclenchement sur interrupteur

# **Concepts**

The 'Write' column corresponds to 'W' objects: device control. The 'Read' column corresponds to 'T' objects: state feedback for the controlled device (indicator).

The Scenarios enable the execution of a sequence of actions for all the devices. The triggers run a scenario in accordance with the conditions based on the devices' state.

# **Installing the device**

Example: management of a KNX switch to run a scenario.

We will set a trigger on a scenario.

The trigger will respond to the state of the property of the module based on the bit such as the switch. The scenario will trigger the required actions.

#### ETS programming:

Create a group address related to the 'T' object of the switch returning its state to the bus.

 $\mathbf{E}$ 11/2/0: related to the 'T' object returning a state to 1 bit.

Example based on a pushbutton connected to the Hager TX304 module's input 1 (4 inputs to be built in). Configuration of the module's input 1:

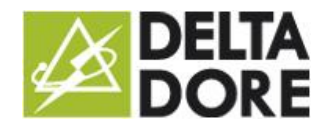

### with a switch

28/08/2015 – version 1

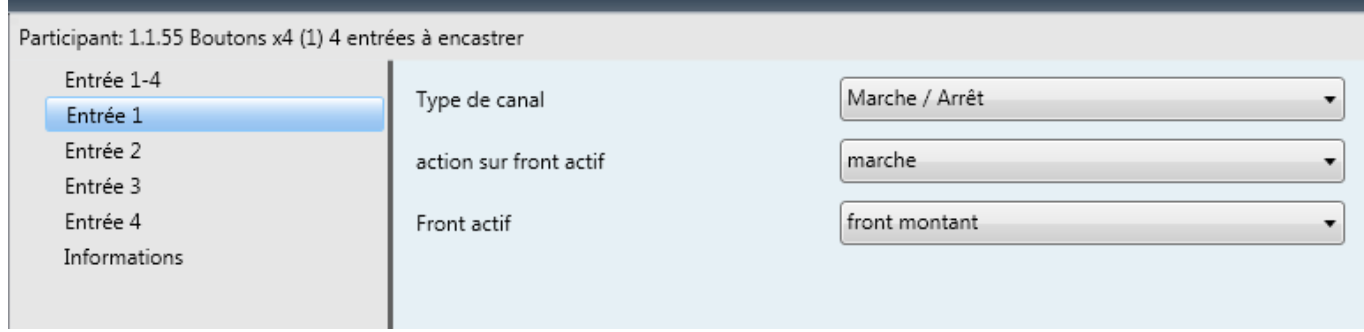

#### Module objects:

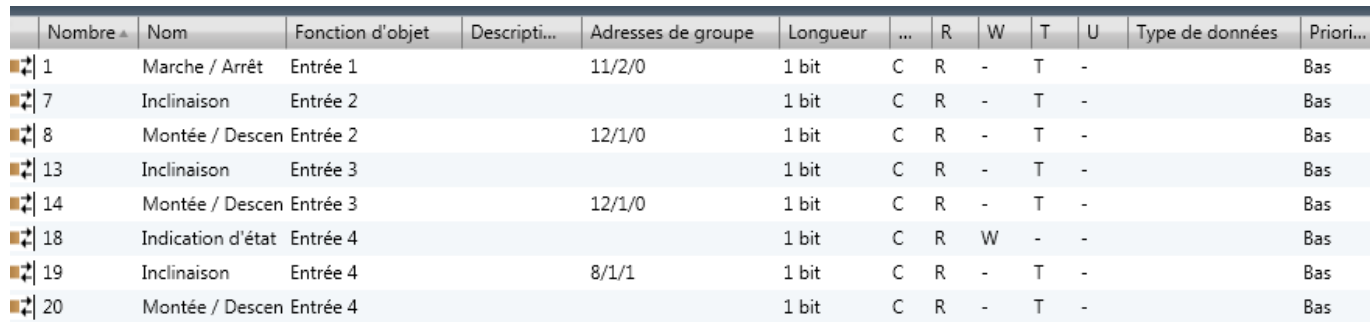

#### Interfacing group addresses and properties in Tydom 3.0:

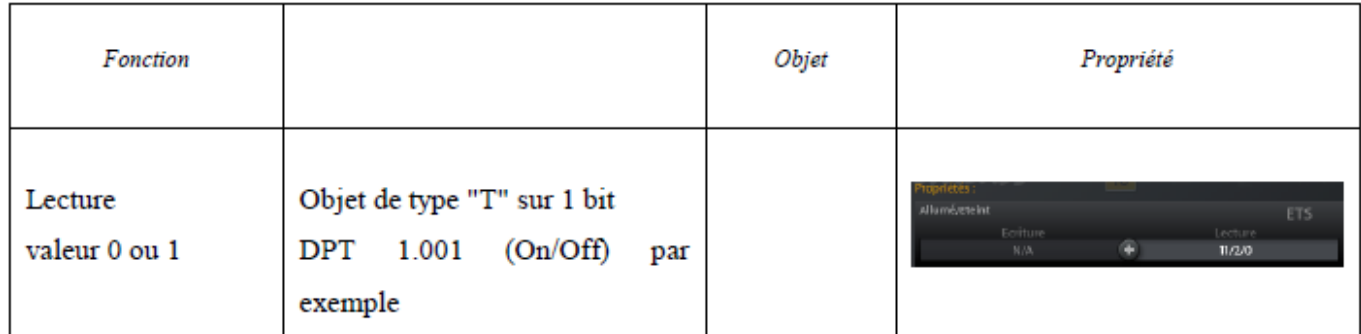

Programming a device:

 $\begin{bmatrix} 2 \end{bmatrix}$ Create a 'switch' type device

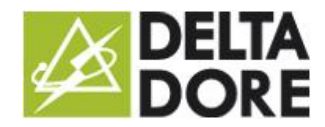

### with a switch

28/08/2015 – version 1

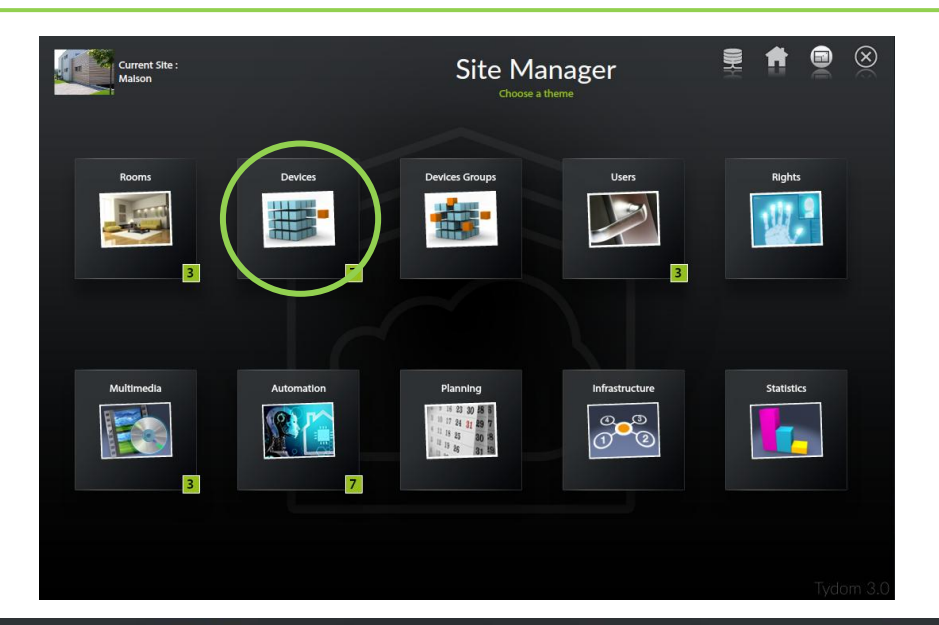

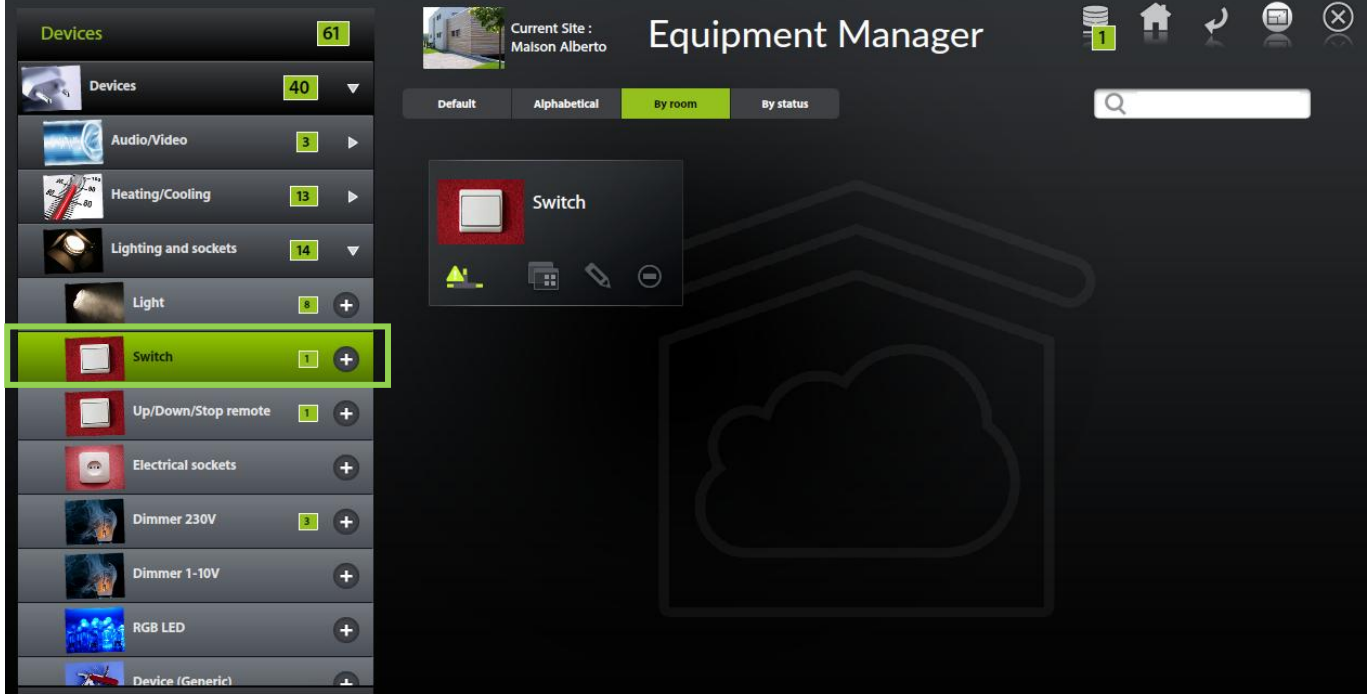

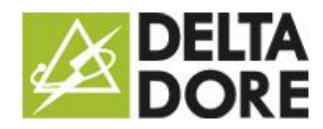

with a switch

28/08/2015 – version 1

 $\boxed{2}$ Configure the property

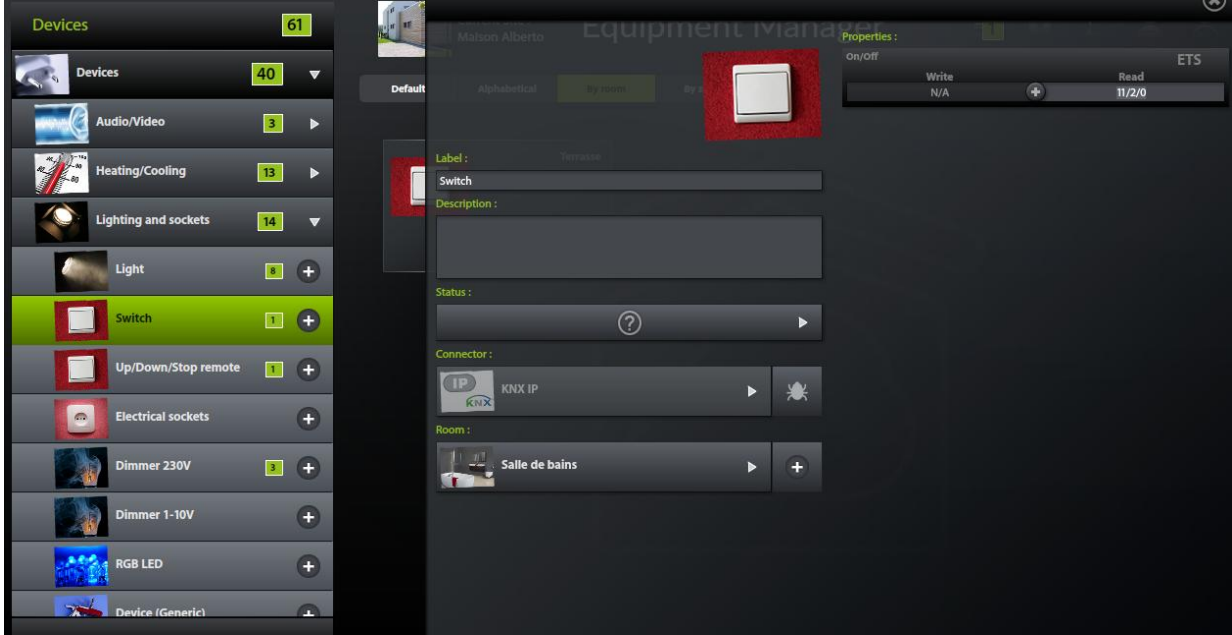

#### Creating the trigger:

 $\boxed{2}$ Create a trigger in the 'scenarios' module

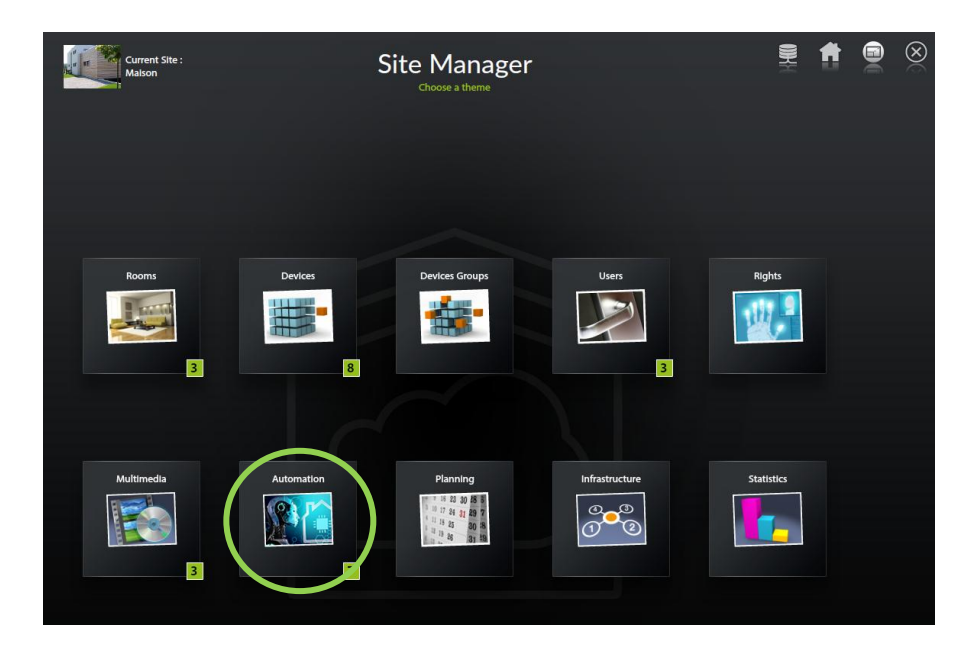

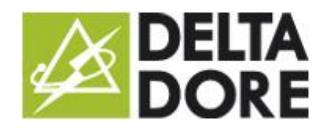

### with a switch

28/08/2015 – version 1

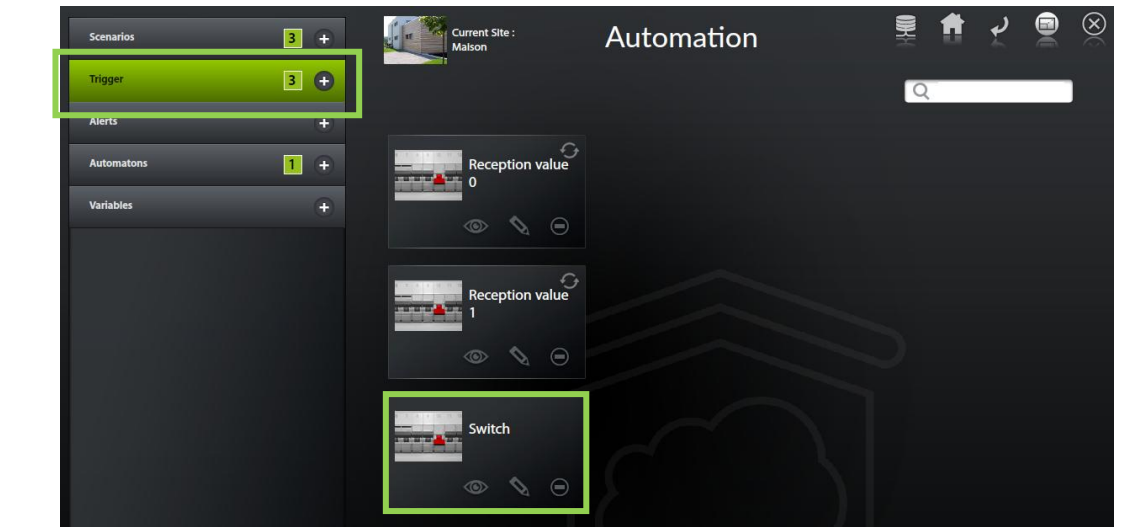

#### Add the condition  $\overline{2}$

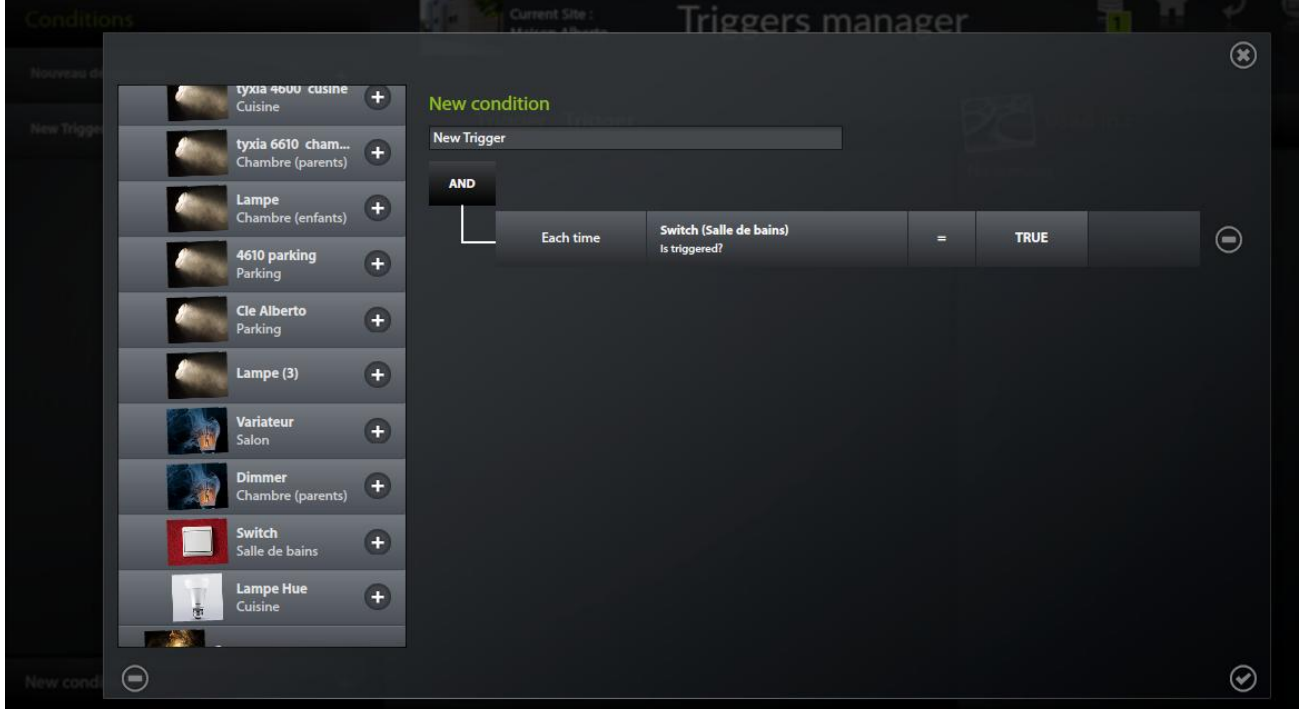

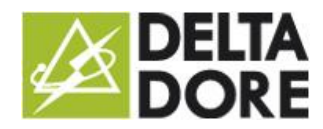

### with a switch

28/08/2015 – version 1

 $\overline{?}$ Select the condition in the trigger

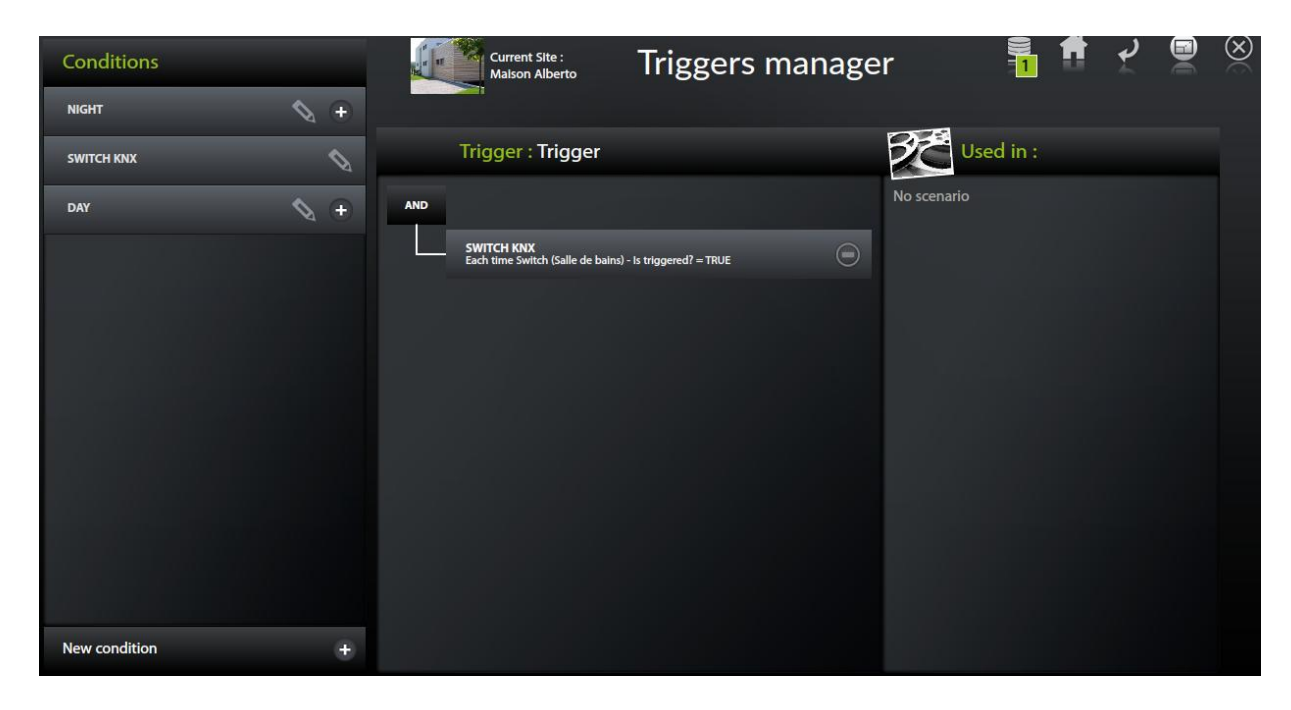

#### Creating the scenario:

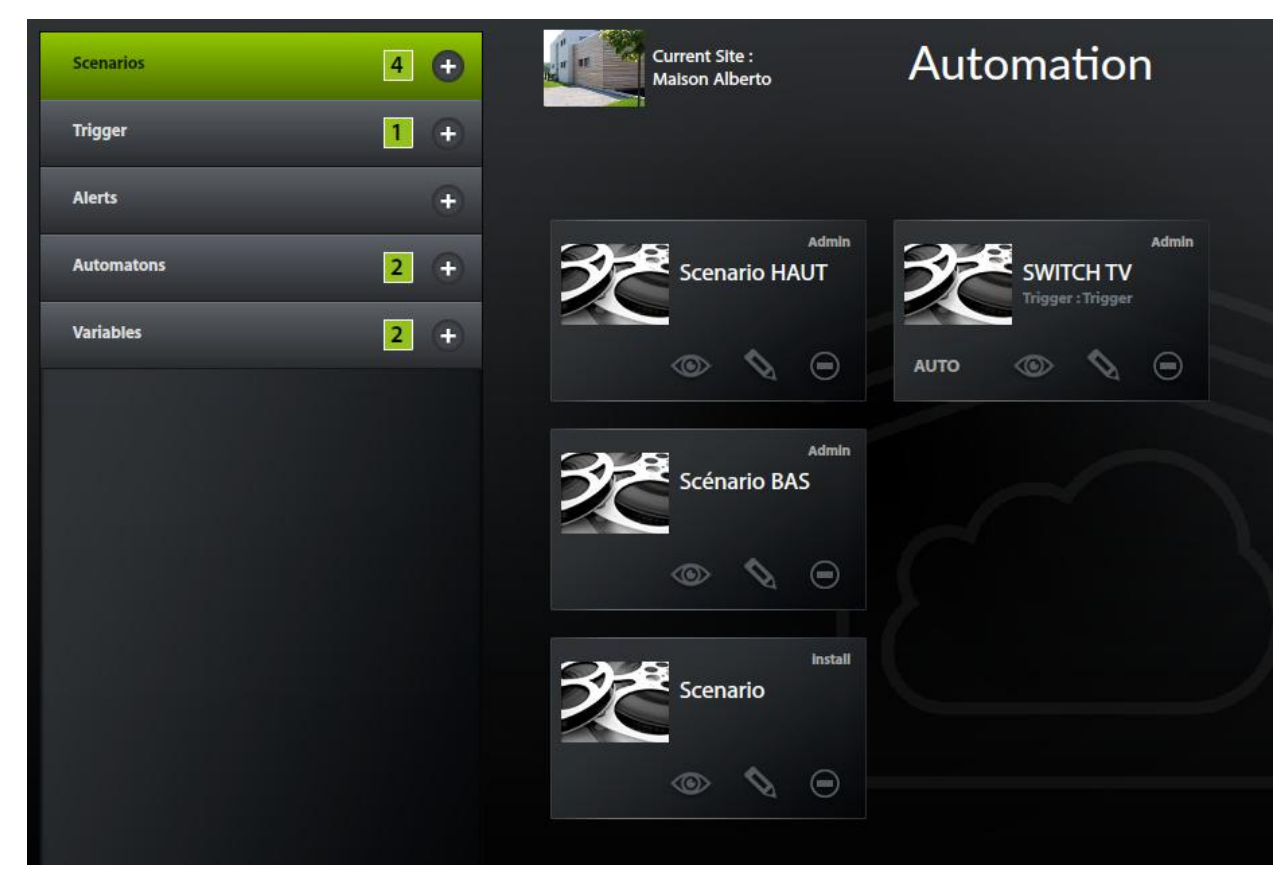

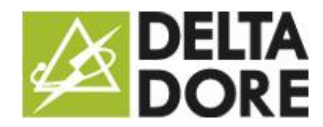

with a switch

28/08/2015 – version 1

#### $\overline{2}$ Connect the scenario and the trigger

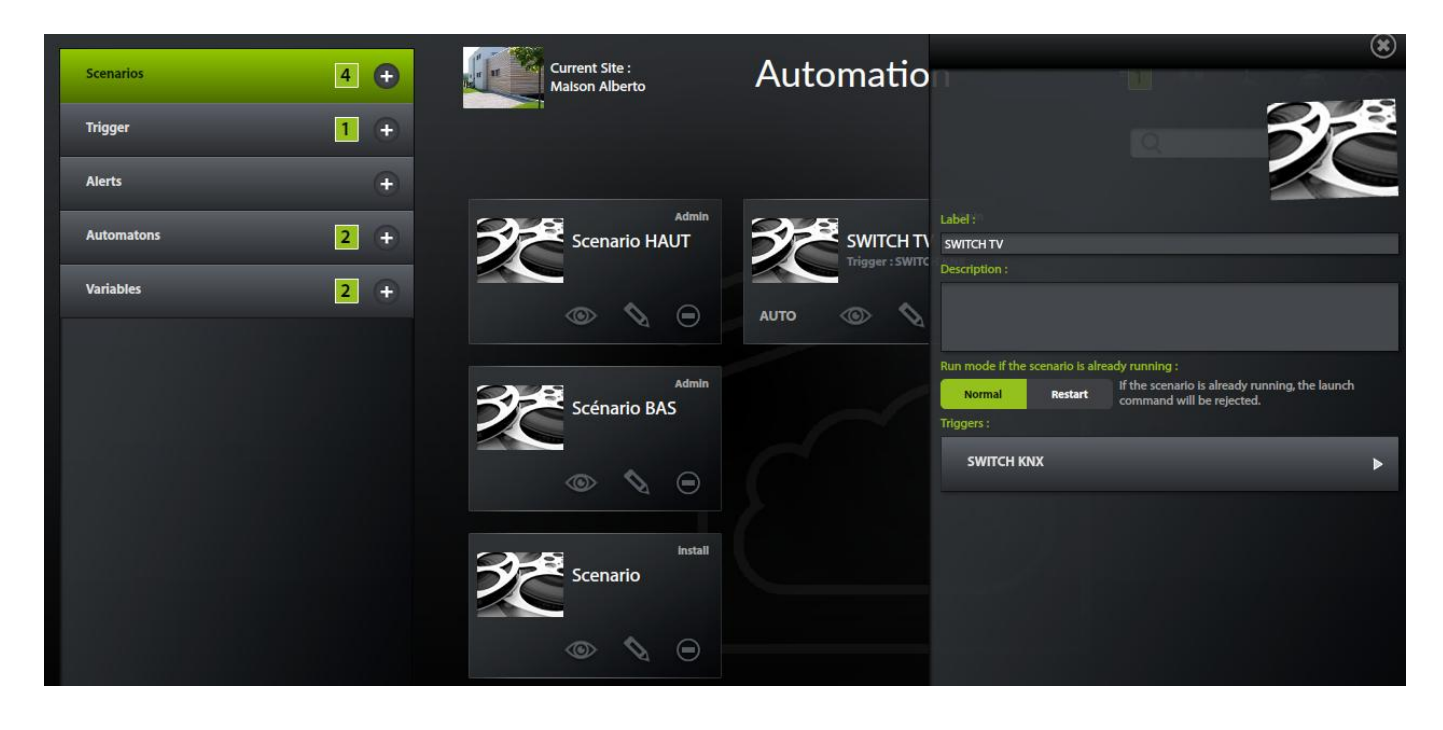

#### $\overline{2}$ Edit the scenario

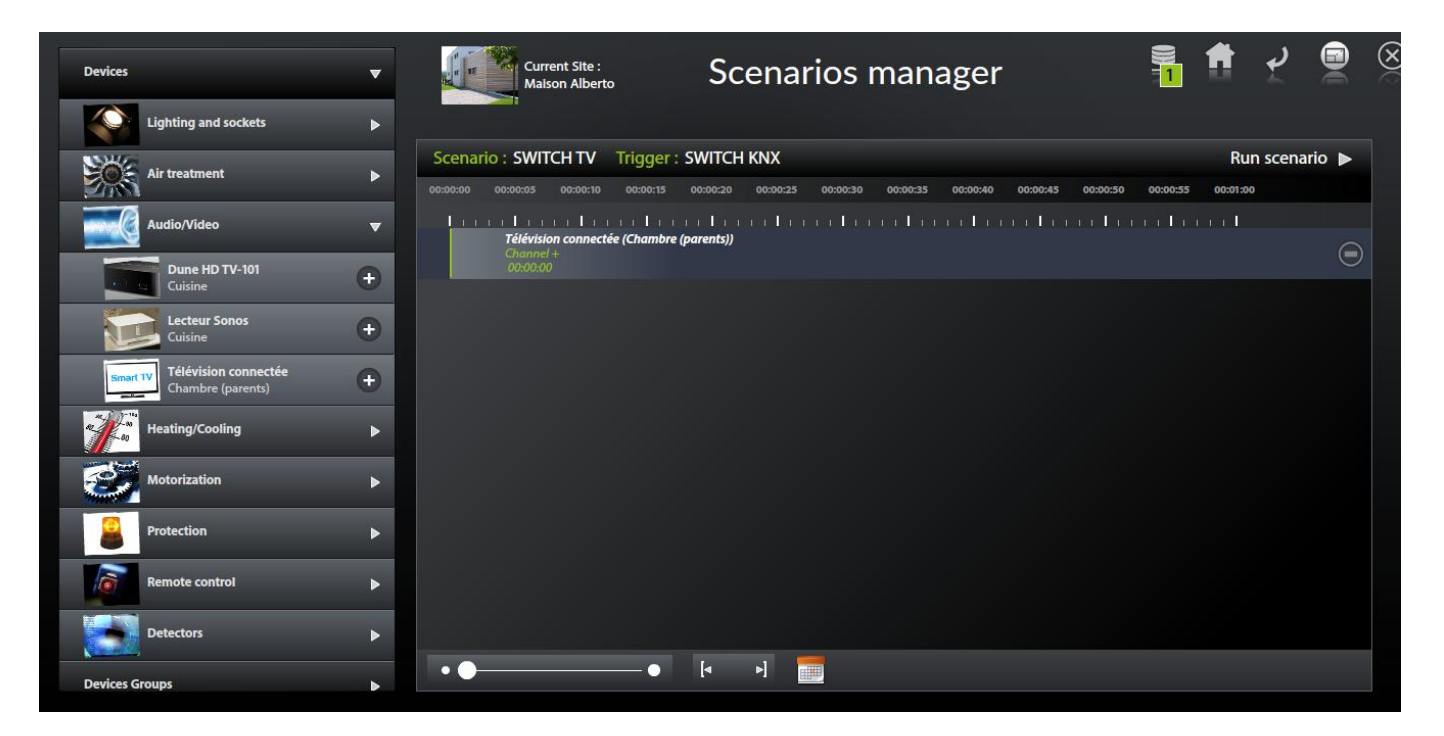

The word 'AUTO' under the scenario's thumbnail must be illuminated for the trigger to run the  $\boxed{2}$ scenario whenever the value is received

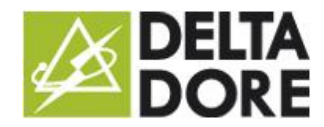

### with a switch

28/08/2015 – version 1

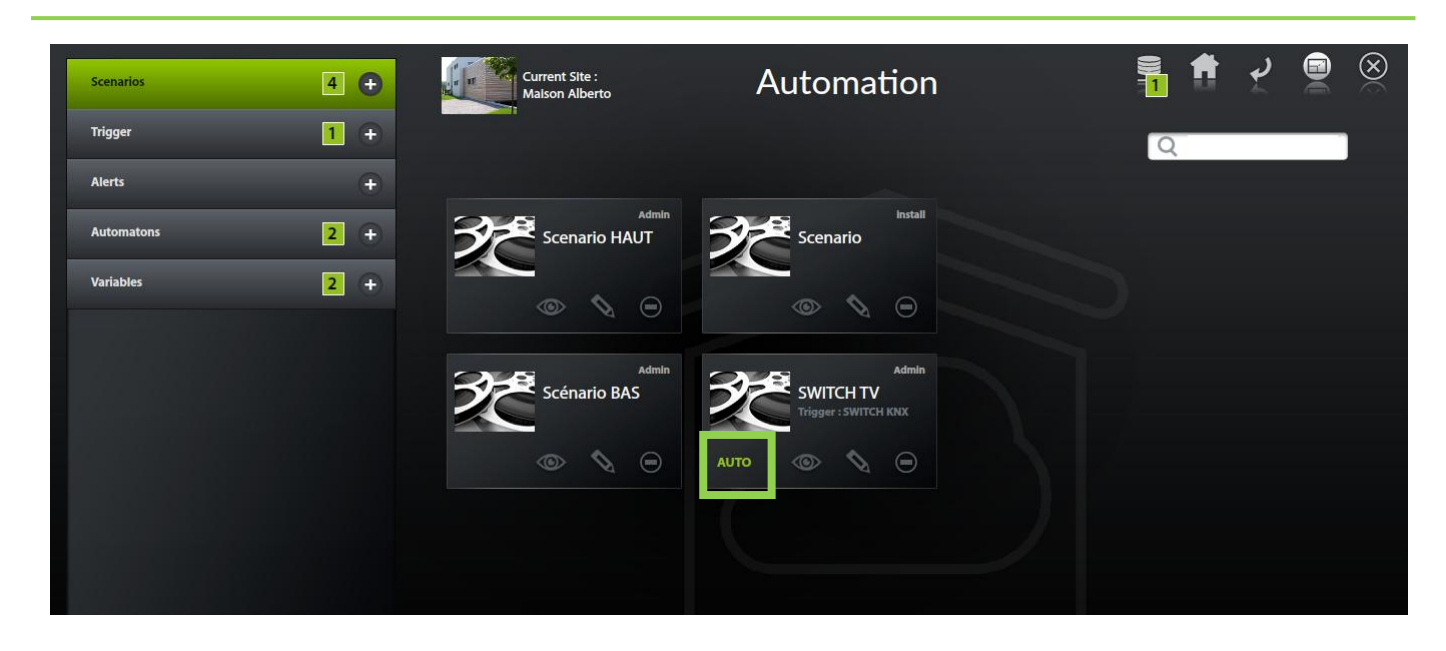